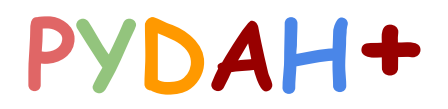

**(Formerly Called Pydah mail)**

Now it's only not about emailing but it gives more than it and some of the benefits are drafted below for better understanding of the same. Every Student & Faculty will be issued an id to communicate easily among peers and with teachers

#### **Benefits:**

## **Stay connected from anywhere**

everything is automatically saved in the cloud ‐ 100% powered by the web. This means that emails, documents, calendar and sites can be accessed ‐and edited ‐ on almost any mobile device or tablet. Anytime, anywhere.

## **Bring students, teachers and teams together**

Fast, easy collaboration is what makes unique . it offers real-time editing, powerful sharing controls, and seamless compatibility – an ideal environment for learning in the 21st century.

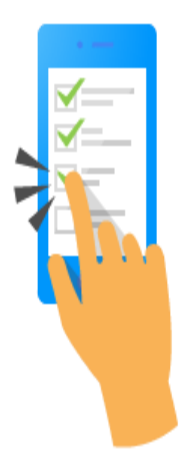

# **Get stuff done faster**

**I**t can help streamline academic tasks and class scheduling. A group of students can work together on a piece of work in Google Docs, seeing changes in real time rather than waiting for versions to be sent via email. Students can see exactly when their professors are available and vice versa with Google Calendar. By removing these time-consuming bottlenecks, Apps frees

you up to spend more time on learning and teaching.

#### **With the Pydah+ id you can start using all the below apps and many more…...**

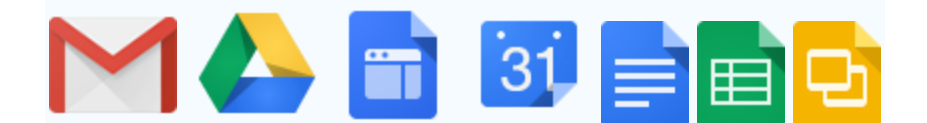

### **How to get an Pydah+ id:**

#### **For Students:**

**Username:**

The Username is the combination of 2 variable - the first part contains the Pin number of the student and 2nd part contains domain name

For Example: if your pin number is 1621at0448 and the domian name is pydah.co.in (it is common for all students) then the user name would be 1621at0448@pydah.co.in

**Password:**

The default password is 13-character password - first 5 letters are pydah followed by 8 digit Date of Birth (DOB) as per the SSC certificate.

For Example : If your DOB(DD/MM/YYYY) as per the college records is 15/04/1994 then the password would be pydah**15041994**

**The above are default password and you can change youself, once you are registered. You can contact your HOD/Vice Principal for the details.**

**For Faculty:**

**Username & Password:**

The Username and password for the Faculty/Staff will be issued by the concerned HOD or Contact your Principal